نوشتهٔ ساده ای با لاتک و بستهٔ زی پرشین

امیرمسعود پورموسی http://www.parsilatex.com

۲۰ بهمن ۱۳۹۲

#### **چکیده**

سلام اگر کاربر تازه کار زی پرشین هستید، می توانید به کمک این راهنما نخستین نوشتهٔ خود را بنویسید. در این راهنما ویژگی های مهم و پرکاربرد زی پرشین و لاتک معرفی می شود. برای راهنمایی بیشتر و به کاربردن ویژگی های پیشرفته تر به راهنمای زی پرشین و راهنمای لاتک مراجعه کنید.

**۱ بندها و زیرنویس ها**

هر جایی از نوشتهٔ خود، اگر می خواهید به سر سطر بروید و یک بند تازه را آغاز کنید، باید یک خط را خالی بگذارید <sup>۱</sup> مانند این: حالا که یک بند تازه آغاز شده است، یک زیرنویس انگلیسی <sup>۲</sup> هم می نویسیم!

**۲ فرمول های ریاضی**

اینجا هم یک فرمول می آوریم که شماره دارد:

$$
A = \frac{c}{d} + \frac{q^{\mathsf{T}}}{\sin(\omega t) + \Omega_{\mathsf{1}\mathsf{Y}}}
$$
 (1)

در لاتک می توان به کمک فرمان {}label \به هر فرمول یک نام نسبت داد. در فرمول بالا نام yek را برایش گذاشته ایم (پروندهٔ tex همراه با این مثال را ببینید). این نام ما را قادر می کند که بعداً بتوانیم با فرمان {yek{ref \به آن فرمول با شماره ارجاع دهیم. یعنی بنویسیم <sup>۱</sup>یعنی دوبار باید کلید Enter را بزنید.

<sup>۲</sup>English Footnote!

فرمول ۱. لاتک خودش شماره این فرمولها را مدیریت می کند.۳ این هم یک فرمول که شماره ندارد:  $A = |\vec{a} \times \vec{b}| + \sum_{i=1}^{\infty} C_{ij}$ 

$$
\overbrace{\text{max}}^{\text{max}}
$$
ا
$$
\sqrt{a^{\mathsf{Y}}+b^{\mathsf{Y}}}
$$
ا
$$
\sqrt{a^{\mathsf{Y}}+b^{\mathsf{Y}}}
$$
ا

**۲ . ۱ یک زیربخش**

این زیربخش ۲ . ۱ است؛ یعنی یک بخش درون بخش ۲ است.

**۲ . ۱ . ۱ یک زیرزیربخش**

این هم یک زیرزیربخش است. در لاتک می توانید بخش های تودرتو در نوشته تان تعریف کنید تا ساختار منطقی نوشته را به خوبی نشان دهید. می توانید به این بخش ها هم با شماره ارجاع دهید، مثلاً بخش فرمول های ریاضی شماره اش ۲ است.

### **۳ نوشته های فارسی و انگلیسی مخلوط**

نوشتن یک کلمهٔ انگلیسی بین متن فارسی بدیهی است، مانند در این جمله. نوشتن یک عبارت چندکلمهای مانند More than one word کمی پیچیدهتر است. اگر ناگهان تصمیم بگیرید که یک بند کاملاً انگلیسی را بنویسید، باید:

This is an English paragraph from left to right. You can write as much as you want in it.

#### **۴ افزودن تصویر به نوشته**

پروندهٔ تصویر دلخواه خود را در کنار پروندهٔ tex قرار دهید. سپس به روش زیر تصویر را در نوشتهٔ خود بیاورید:

\includegraphics{YourImageFileName}

<sup>۳</sup>یعنی اگر بعداً فرمولی قبل از این فرمول بنویسیم، خودبه خود شمارهٔ این فرمول و شمارهٔ ارجاع ها به این فرمول یکی زیاد می شود. دیگران نگران شماره گذاری فرمول های خود نباشید!

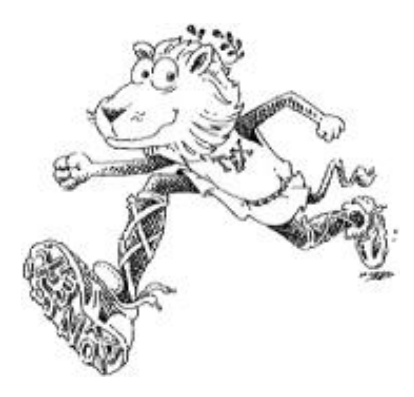

شکل :۱ در این تصویر یک شیر علاقه مند به لاتک را در حال دویدن می بینید.

به تصویرها هم مانند فرمول ها و بخش ها می توان با شماره ارجاع داد. مثلاً تصویر ۱ یک شیر علاقه مند به لاتک را در حال دویدن نشان می دهد. برای جزئیات بیشتر دربارهٔ روش گذاشتن تصویرها در نوشته باید راهنماهای لاتک را بخوانید. به تصویرها هم مانند فرمول ها و بخش ها می توان با شماره ارجاع داد. مثلاً تصویر

بالا شماره اش ۱ است. برای جزئیات بیشتر دربارهٔ روش گذاشتن تصویرها در نوشته باید راهنماهای لاتک را بخوانید.

## **۵ ارجاع به مراجع**

ما نام دو مرجع را در پایان این نوشته گذاشته ایم و به هرکدام نامی داده ایم. پس حالا با فرمان {}cite \به دیوان حافظ ارجاع می دهیم، بدون این که شماره اش را در فهرست مراجع مان بدانیم [۱]. همین طور می توان به فاؤست گوته ارجاع داد [۲].

## **۶ محیط های شمارش و نکات**

برای فهرست کردن چندمورد، اگر ترتیب برایمان مهم نباشد:

- مورد یکم
- مورد دوم
- مورد سوم

و اگر ترتیب برایمان مهم باشد:

.۱ مورد یکم .۲ مورد دوم .۳ مورد سوم می توان موردهای تودرتو داشت: .۱ مورد ۱ .۲ مورد ۲ (آ) مورد ۱ از ۲ (ب) مورد ۲ از ۲ (ج) مورد ۳ از ۲ .۳ مورد ۳ شماره گذاری این موردها را هم لاتک انجام می دهد.

# **مراجع**

[۱] دیوان حافظ، انتشارات سروش.

[2] Johann Wolfgang von Goethe, Faust.